INTERNAL USE

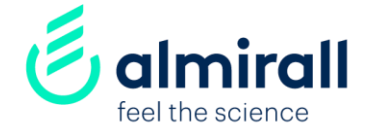

## Wie Sie Almirall-Lieferant werden SAP-Ariba network

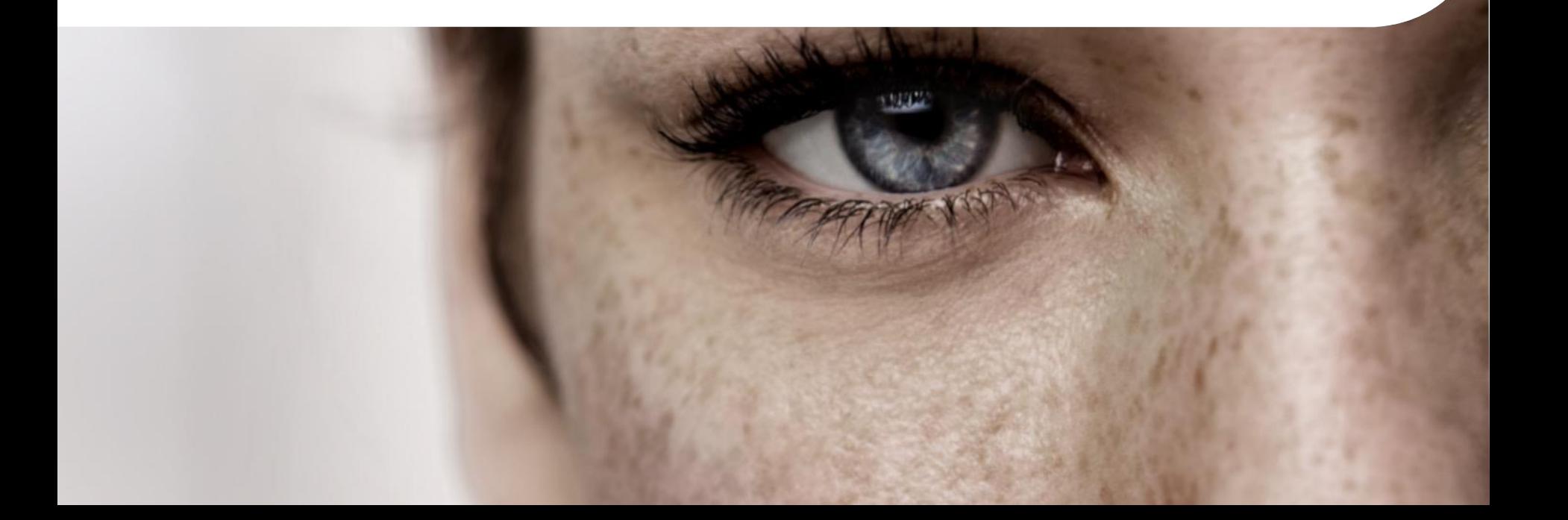

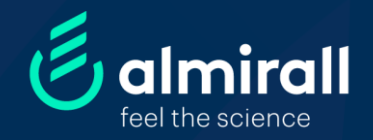

## Almirall-Lieferant werden

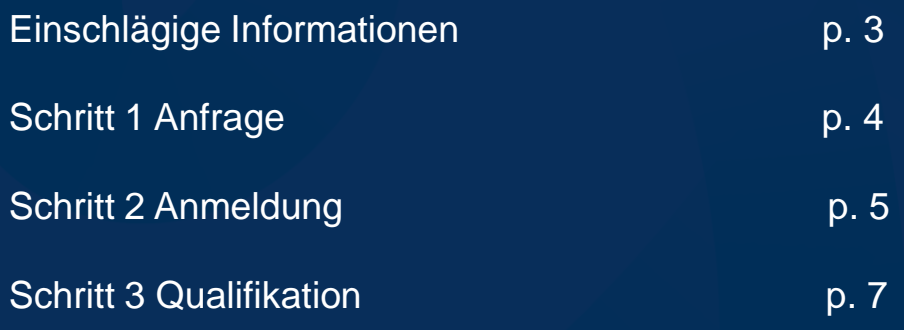

INTERNAL USE

## Einschlägige Informationen des E-Portal Verifizierungsprozesses

## **Warum?**

Damit Sie an einer Beschaffungsveranstaltung teilnehmen, Ihre Dienstleistungen anbieten oder eine Rechnung ausstellen können, müssen Sie Lieferant von Almirall werden. Sie durchlaufen unser Prüfungsverfahren in unserem E-Portal, einer cloudbasierten Beschaffungsplattform (bereitgestellt von SAP Ariba).

## **Was?**

Der Überprüfungsprozess besteht darin, allgemeine Informationen über den Lieferanten zu sammeln, die von mehreren Almirall-Abteilungen bewertet werden (Z.B. Name des Lieferanten, Adresse, VAT, Geschäftstätigkeit, Finanz- und Steuerdokumente, Akzeptanz des Verhaltenskodex, Gesundheits-, Sicherheits- und Umweltanforderungen...).

Die spezifischen Unterlagen hängen vom Lieferantenprofil und der Art der Dienstleistung ab.

## **Wie?**

Alle unsere Lieferanten werden den E-portal Fragebogen per E-Mail erhalten, sobald ein Mitarbeiter von Almirall ihn anfordert. Nachdem der Lieferant mit seinem Unternehmenskonto im Ariba Network registriert ist, wird er Zugang zu E-Portal erhalten.

#### INTERNAL USE

#### Registrierung auf dem Almirall-Lieferantenportal

Sehr geehrter Lieferant.

NAME (Lead Buyer von Almirall) lädt Sie ein, sich auf dem Lieferantenportal von Almirall (SAP Ariba) zu registrieren.

Ariba ist die Plattform, die Almirall für die Zusammenarbeit mit ihren Lieferanten nutzt (Lieferantenauswahl, Verwaltung der Lieferantenbasis und Versand von Bestellungen und Rechnungen).

Wenn Sie den unten stehenden Link anklicken, können Sie die erforderlichen Schritte des Verfahrens durchführen:

#### Schritt 1. Registrierung bei SAP Ariba:

Dies ist ein notwendiger Schritt, um die Geschäftsbeziehung zu Almirall zu etablieren und um zu den Lieferantenauswahlveranstaltungen (Ausschreibungen usw.) eingeladen zu werden.

- · Wenn Ihr Unternehmen noch kein SAP Ariba-Konto\* hat, können Sie hier ein Konto einrichten.
- . Wenn Ihr Unternehmen bereits ein SAP Ariba-Konto hat, melden Sie sich bitte über diesen Link an, um mit Ihren Zugangsdaten auf Ihr Konto zugreifen zu können (wenn Sie noch kein Profil in Ihrem Unternehmenskonto haben, wenden Sie sich bitte an den Systemadministrator).

#### Klicken Sie bitte hier, un sich anzumelden oder ein Konto zu erstellen.

Bitte beachten Sie, dass der Link nur zur einmaligen Verwendung gedacht ist und nach 30 Tagen abläuft.

Schritt 2: Fragebogen für die Registrierung von Almirall bei Ariba:

Dieser Schritt ist erforderlich, um Bestellungen zu erhalten und Ihre Rechnungen verwalten zu können.

Über Ihr SAP Ariba-Konto können Sie auf den Almirall-Fragebogen zugreifen, um sich als Lieferant zu registrieren oder Ihre Angaben zu aktualisieren.

#### ICH BRAUCHE HILFE

Wenn Sie weitere Informationen zur Vorgehensweise benötigen, können Sie sich dieses Video ansehen, in dem das Verfahren und die einzelnen Schritte noch einmal genau beschrieben werden.

Almiral SA, mit eingelragener Adresse in Ronda del General Ultre, 181, -05022- Sarcelona (Spanien) oder ihre Tochtergesellschaften (wenn Sie mehr erfahren möchten, besuchen Sie sitte unter althällichen) nandeln als Verentwortlicher für die Vererseitung ihrer personenbezogenen Daten. Die Rechtmäßigkeit einer solchen Verarbeitung beruht auf der Erfollung eines Vertrags, der Einhaltung pellenzer desetze sowie in unzerem berechtigten interesse, eine deschäftsbeziehung mit ihnen aufzubauen undibater die für zusünftige Ausschwählngen zu könteilteren, ihre Daten werden vertrallte behandet und nicht an Dritte weitergebeten, außer an unsere Diensteister oder aufgrund gesetzitzter Vorgaben. Die haben das Recht auf Auskunft, Berichtigung und Löschung ihrer Daten sowie weitere Rechte gemäß den geltenden Datenschutzgesetzen. Sofern die eines ihrer Rechte ausüben möchten, wenden die sich an die plosale Envaufsactellung von Almiral SA. Ronge General More 181, -05022- Barcelona, Außergem napen Sie das Recht, sich bei der zuständigen spanischen oder lokalen Datenschutzaufsichtspehörde. Doer die Verarbeitung ihrer personenbezogenen Daten durch uns zu beschweren

Weitere Informationen erkalten Die in unserer Datenschutzrichtlinie unter www.aimirat.com. Unseren Olscal Data Protection Officer erreichen die unter der E-Mati-Adresse des alsoziff almant com

### Schritt 1:

### **EMAIL-EINLADUNG**

Sie werden eine Einladung per E-Mail von Almirall erhalten, um Lieferant zu werden.

### **1) Öffnen Sie die E-Mail.**

**2) Klicken Sie auf den Link, um den Lieferantenregistrierungsfragebogen von Almirall aufzurufen und auszufüllen.**

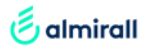

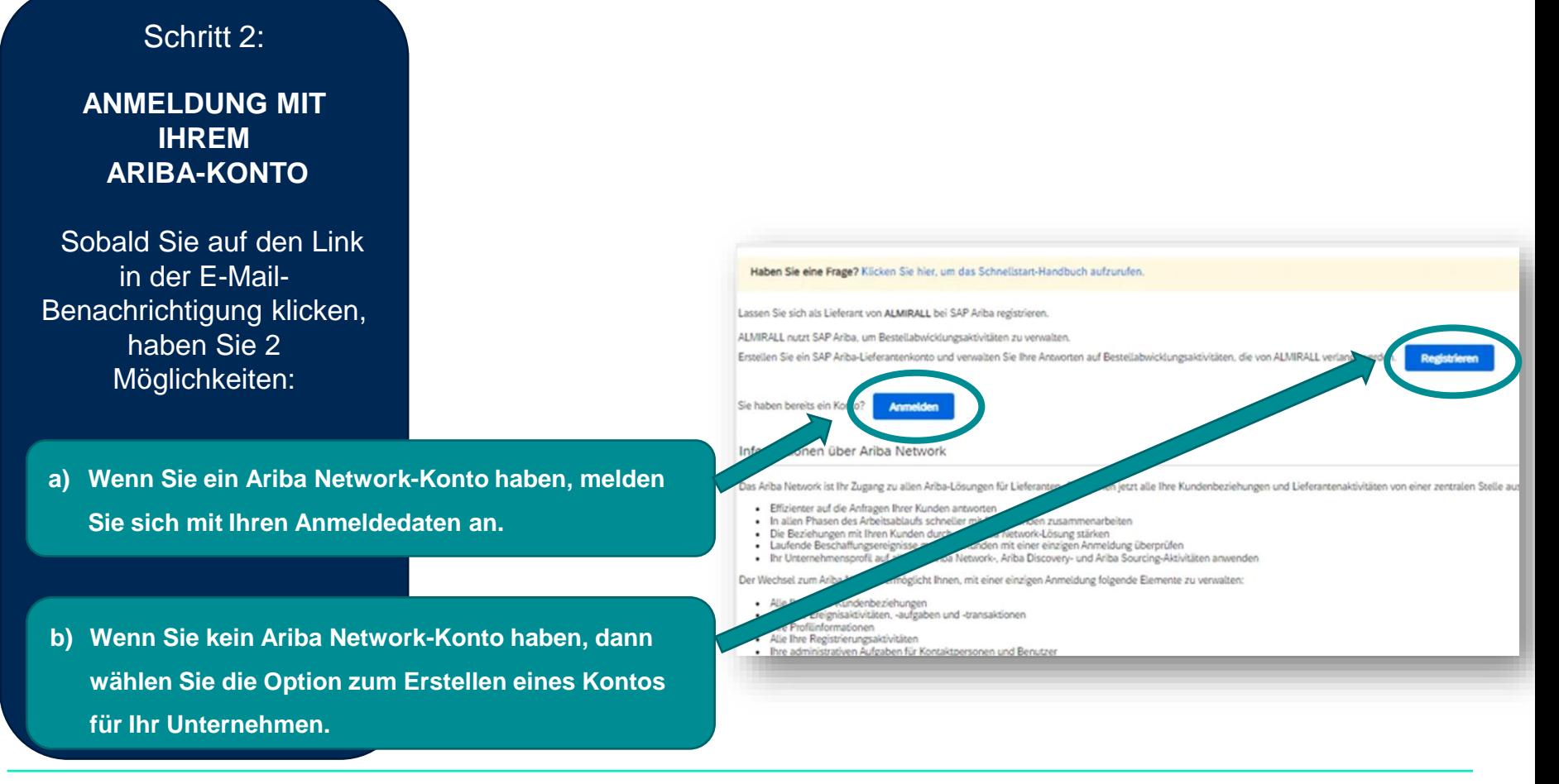

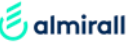

### Schritt 2:

**ANMELDUNG MIT IHREM ARIBA-KONTO**

- **a) Wenn Sie ein Ariba Network-Konto haben, melden Sie sich mit Ihren Anmeldedaten an.**
- **b) Wenn Sie kein Ariba Network-Konto haben, dann wählen Sie die Option zum Erstellen eines Kontos für Ihr Unternehmen.**
	- **Bitte füllen Sie die Ariba Network Profile Information aus, um Ihr Konto zu erstellen.**

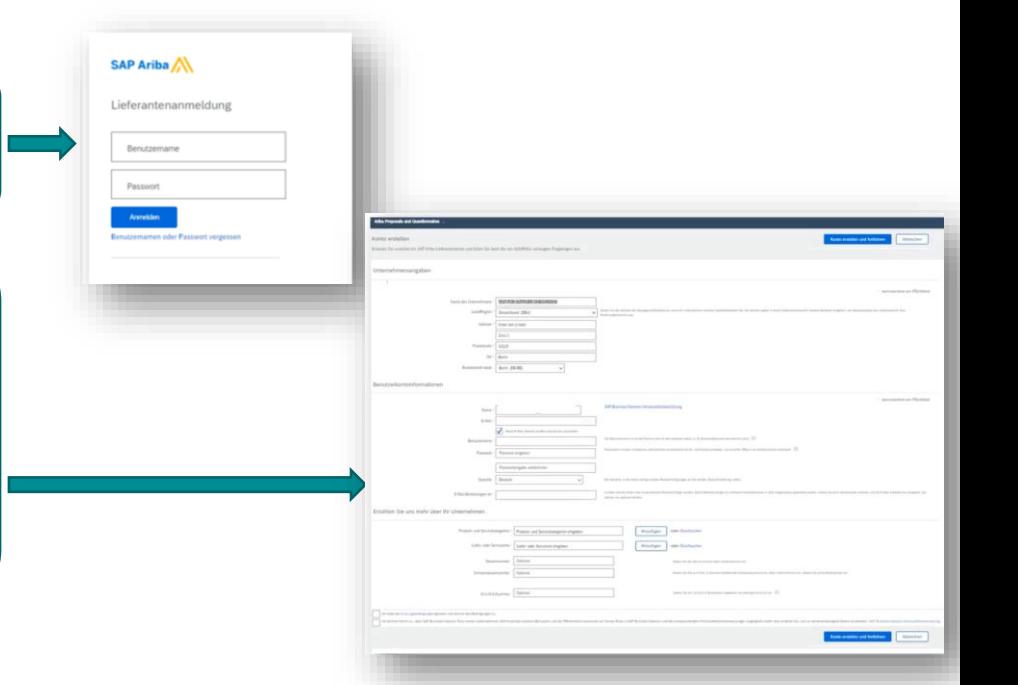

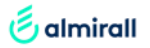

### Schritt 3:

### **ALMIRALL LIEFERANTENREGISTRIERUN GS FRAGEBOGEN**

**Je nach Lieferant werden Sie Zugang zu einem oder mehreren Fragebögen haben**

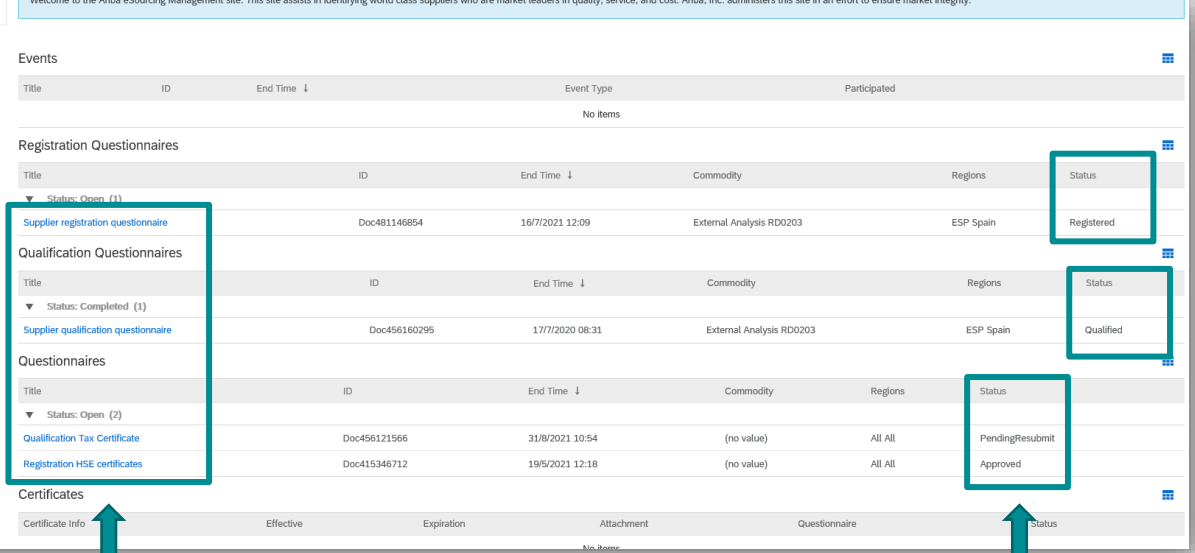

**Bitte hier klicken um alle Fragebögen auszufüllen (Zeichen erscheinen in blau)** 

**Sie können den Status der einzelnen Fragebögen erkennen.**

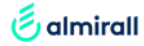

### Schritt 3:

**ALMIRALL LIEFERANTENREGIS TRIERUNGS FRAGEBOGEN**

**Sobald der Fragebogen ausgefüllt ist, haben Sie verschiedene Möglichkeiten**

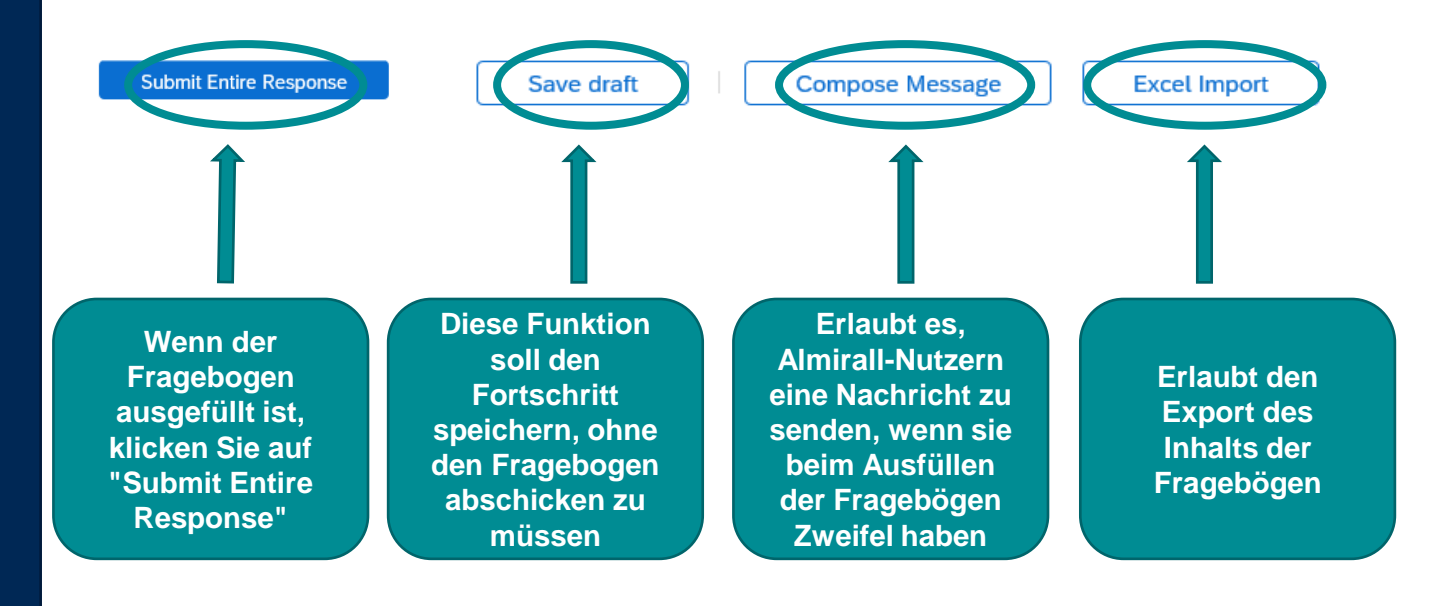

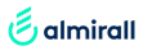

INTERNAL USE

## Für weitere Informationen können Sie sich unser [video](https://www.almirall.de/almirall-lieferanten-ecke) ansehen

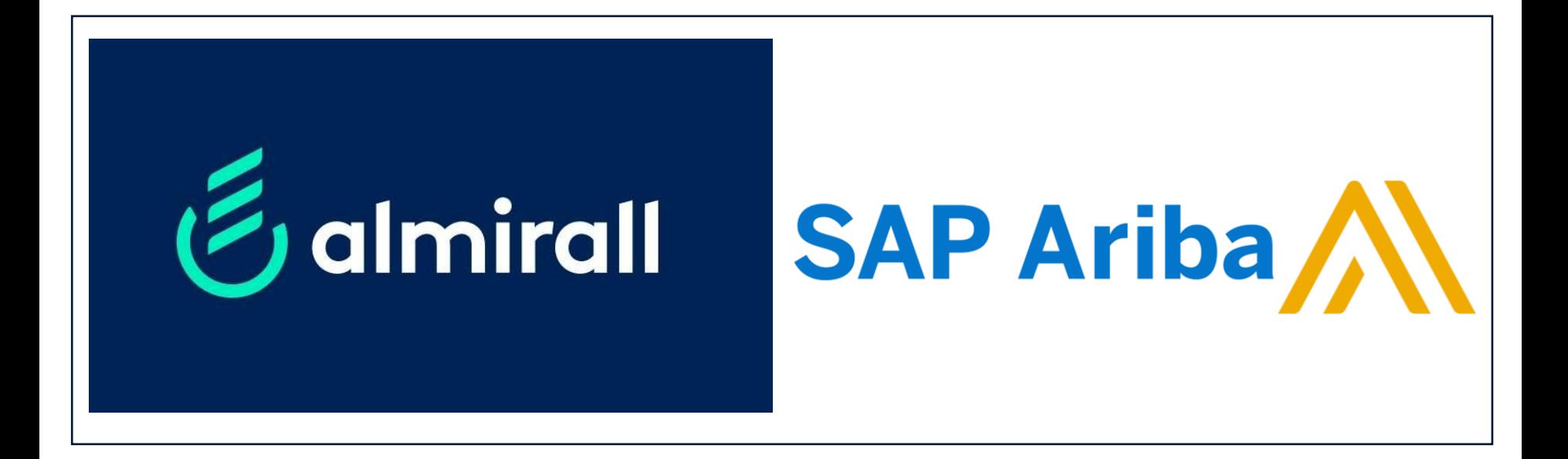

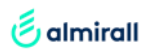

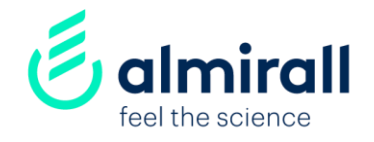

# Danke!